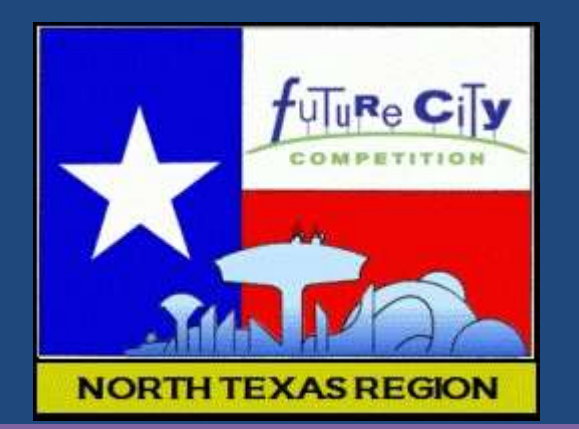

### **Virtual City Slideshow and Getting Started with SimCity**

Jean Eason

Regional Coordinator

www.dfwfuturecity.org

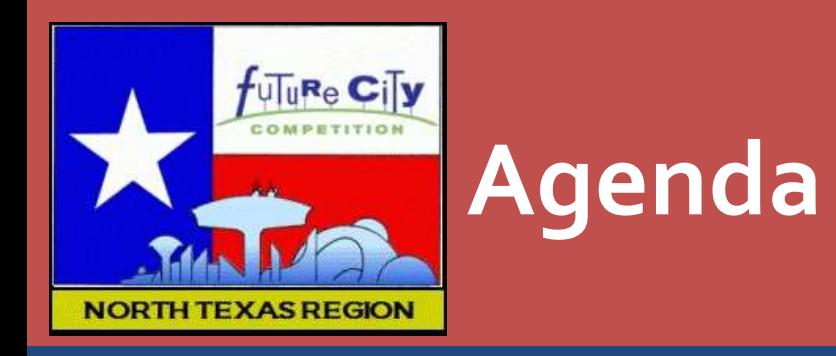

#### **Understanding the Virtual City exercise**

- −Learning objectives
- −Rules
- −Background information
- **SimCity and Origin** −Downloading SimCity
	- −Using "Offline" mode
- **Virtual City slideshow deliverable** −Tips, suggestions, how-tos

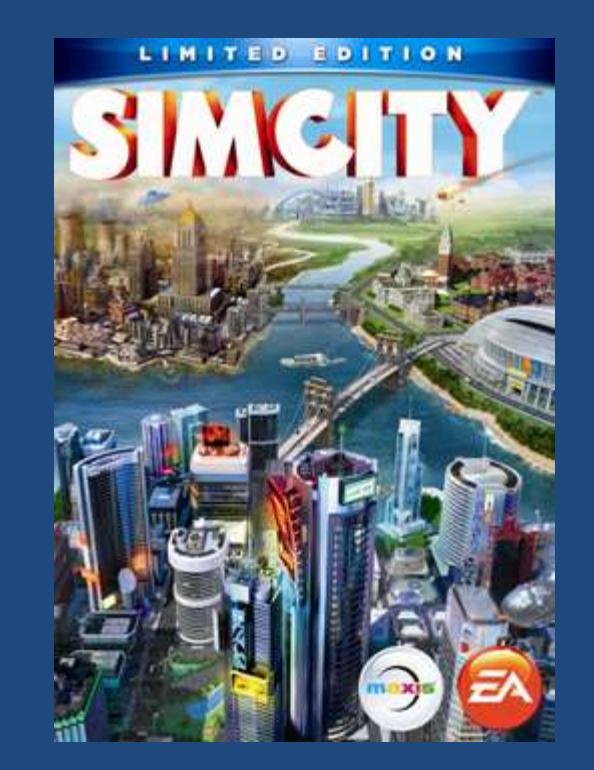

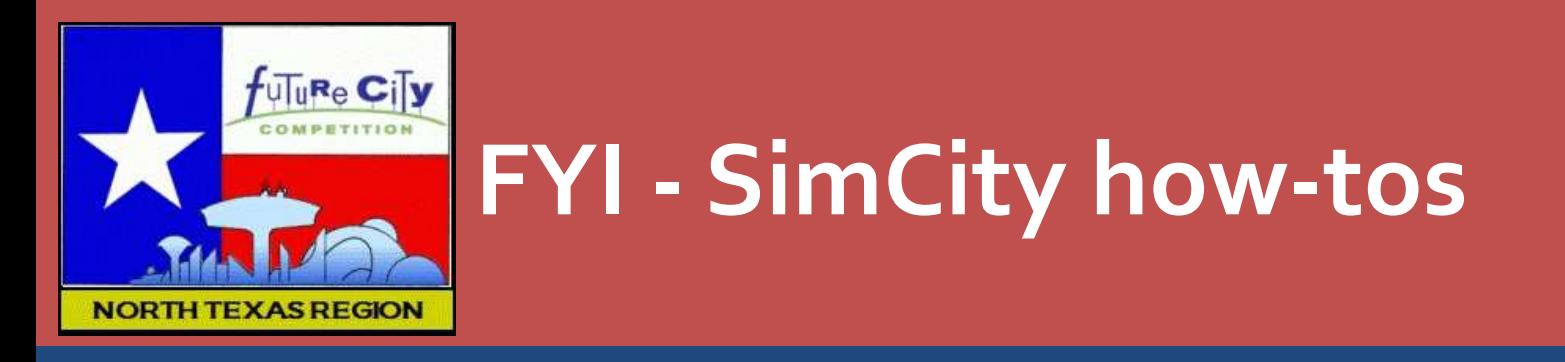

- **This presentation will not cover SimCity how-tos**
- Where to learn more on SimCity
	- −NTX Team Center resources page
		- SimCity tips for success (pdf doc)
		- Virtual City tutorial recording 2015 (skip the first 17 minutes)
		- SimCity tutorial recording 2014

# Understanding the Virtual City Exercise

Before You Play

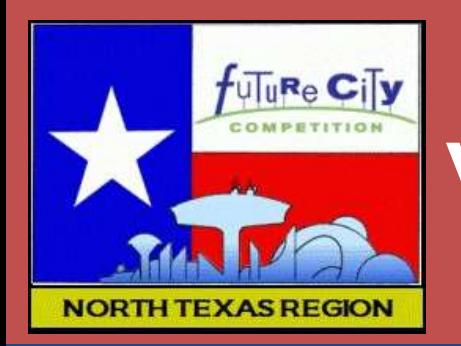

#### **Virtual City deliverable**

- **Virtual City slide show** 
	- −Documents (with screenshots and benchmarks) city growth and progress at \***2\*** stages
	- −Records your assessment of progress at each stage
	- −Outlines your plans to respond to results of the simulation-test to improve city progress
	- −Concludes with reflection on lessons learned and how they will be applied to the rest of the FC project

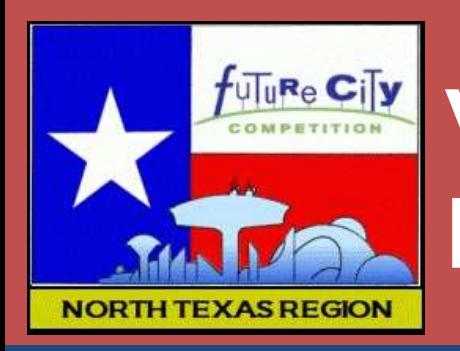

### **Virtual City exercise = Engineering Design Process**

- 1. Plan basic city design
- 2. Input design into SimCity
- 3. Build up city
- 4. Test your decisions with SimCity
- 5. Change the design to make it work better
- 6. Test the changes

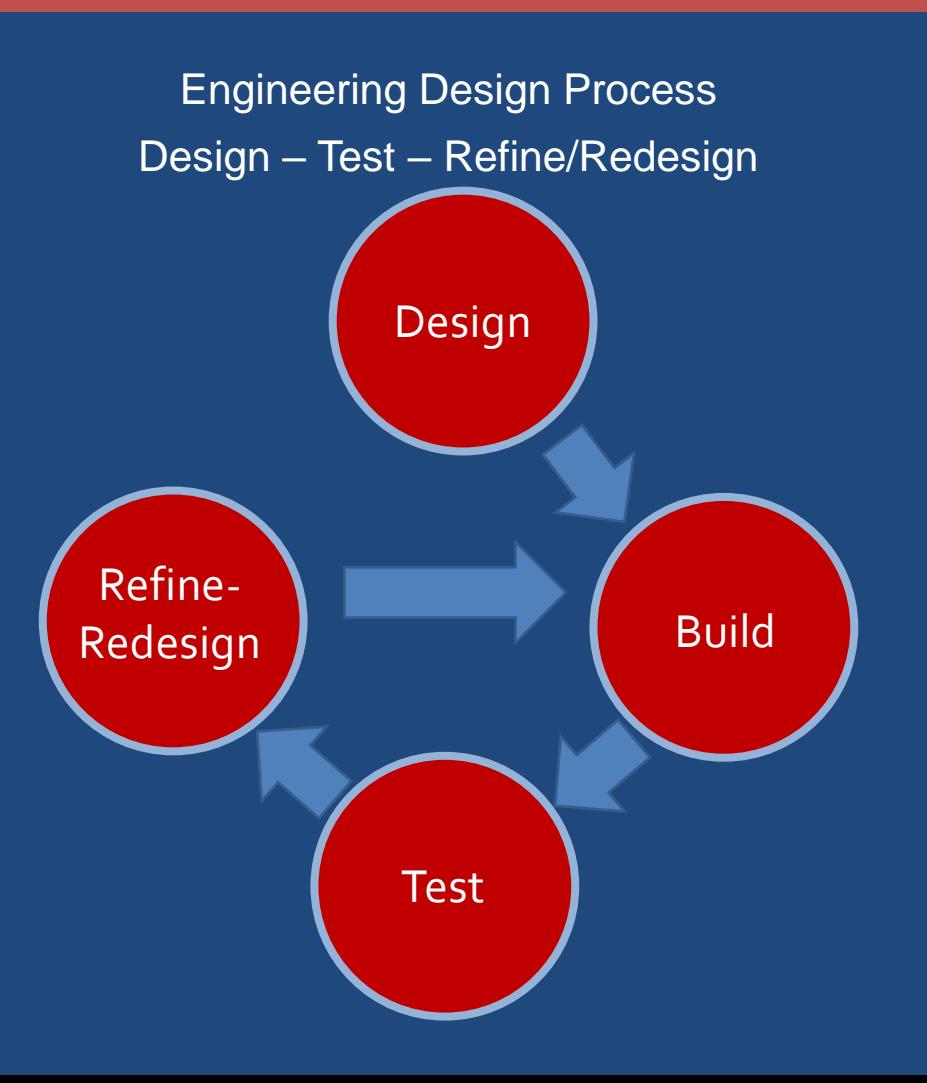

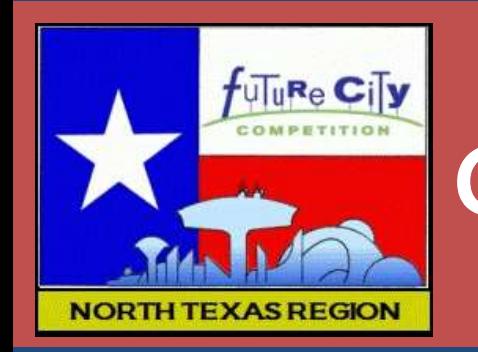

## **Goal of the virtual city exercise**

- Goal is to use and understand the Engineering Design Process
- **Judges are NOT looking for the perfect city**
- Judges want to see evidence that the team can:
	- −Establish meaningful long-term goals
	- −Develop a city design for achieving those goals
	- −Use the simulation tool to test the design
	- −Accurately assess progress based on simulation results
	- −Refine the design as necessary to improve progress

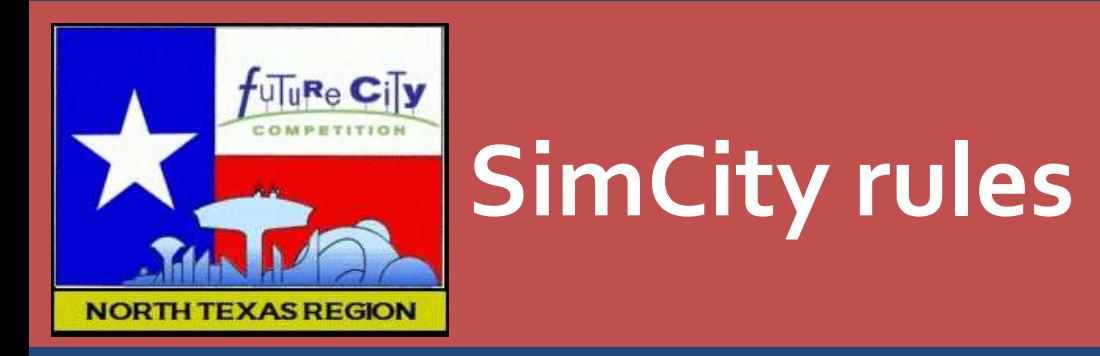

- Cheats and gifts are discouraged
	- −But *are allowed* (if absolutely necessary to keep the game going)
	- −If used, it must be documented
	- −If used, it indicates that problem exists and team should work to resolve it
- Sandbox mode is NOT allowed
- **Use SimCity in offline (single-user) mode** −Online is not disallowed, but if used, must be a Private game

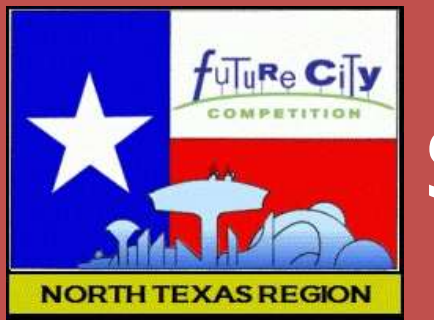

#### **Slideshow Rules**

- **Follow slideshow template** 
	- −No more than 23 slides

#### Document progress at 2 points in time

- −4 required screenshots
- −Benchmarks
- −Analysis of progress
- −Strategies for improving
- **Develop conclusions** −Lessons learned
- **Submit slideshow as pdf file**

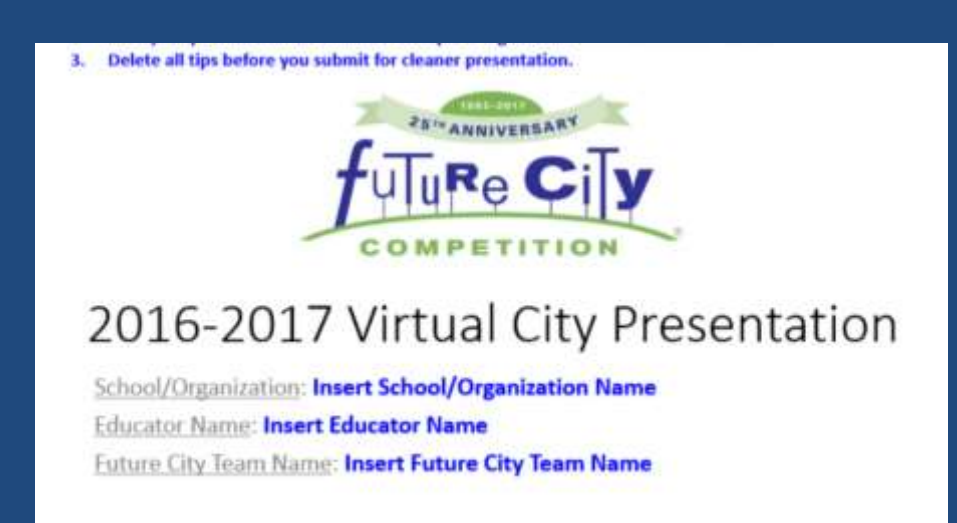

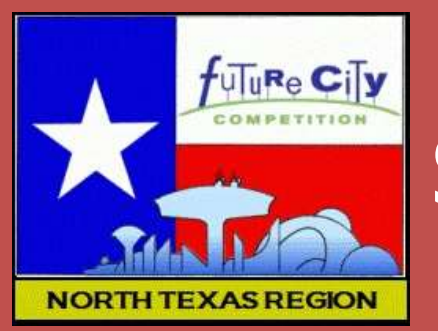

#### **Slideshow Materials**

- **-** Download
	- −Virtual City slide show Template (PowerPoint)
		- Powerpoint
		- Google Slide
		- Word
	- −Benchmark worksheet
	- −Sample Virtual City slide show
- **Handbook** 
	- −Sample city goals

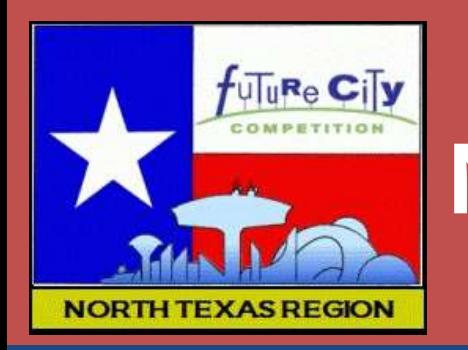

#### **Note on sample materials**

- Sample goals (p. 56 in handbook)
	- −You are welcome to choose two of these sample goals and their associated measures (metrics)
	- −Or, you may make your own goals
		- Goals must be significant, challenging and measurable
- Sample slideshow
	- −This is just an example
	- −You should not copy screenshots, benchmarks, or progress reports

# Origin and SimCity

Getting Started

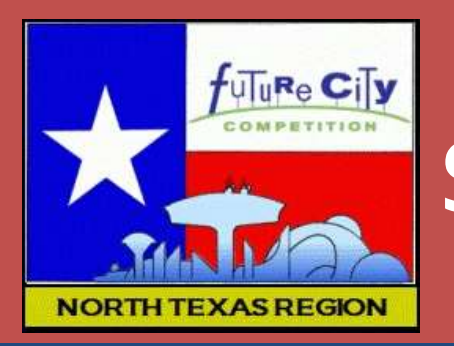

#### **SimCity acceptable versions**

- √ SimCity Complete  $\checkmark$  SimCity Limited x SimCity 4 **Edition**
- $\sqrt{\phantom{a}}$  SimCity Limited **Edition**

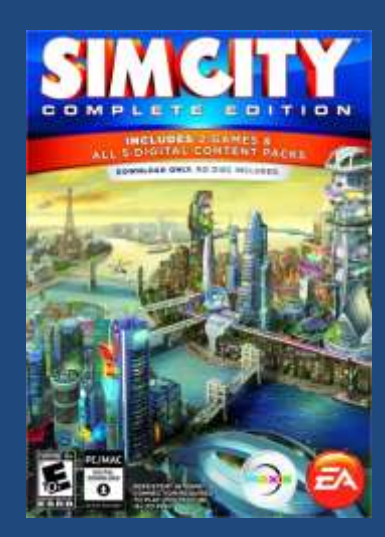

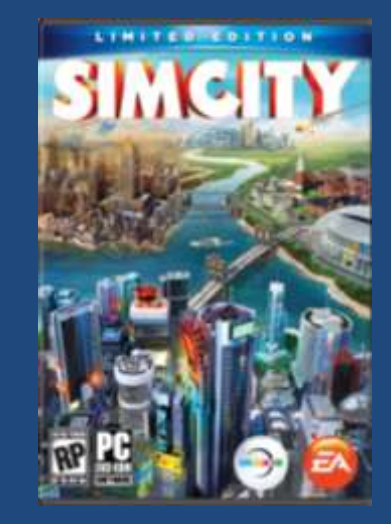

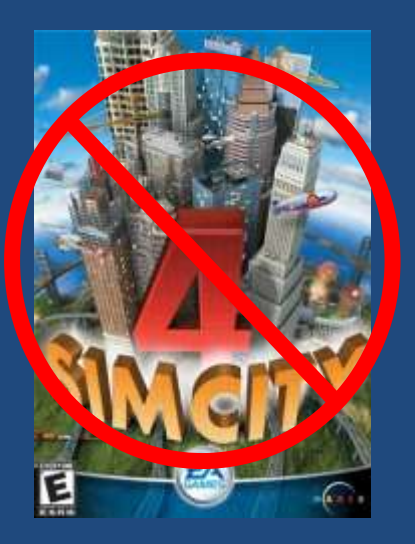

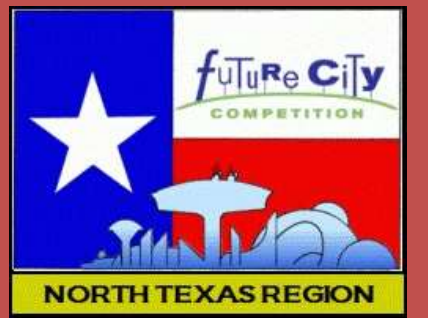

## **Downloading SimCity**

- 1. Get the SimCity download codes from online Team Center
	- Complete the two-part registration
- 2. Download Origin (EA's gaming platform)
	- − www.origin.com
	- − Download and install Origin
	- − Create an Origin account
- 3. Download SimCity
	- From "Games" menu
	- − Redeem your SimCity product code
- **See detailed instructions on FC website**

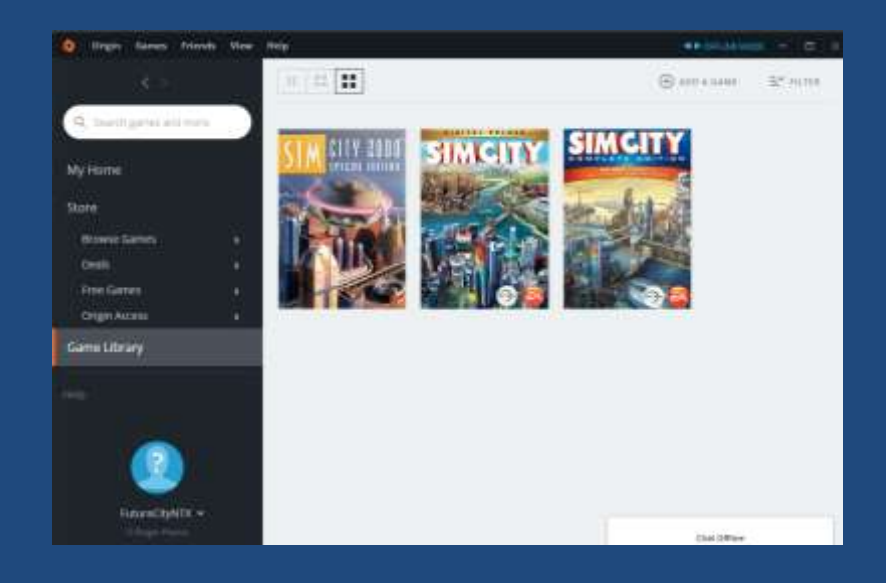

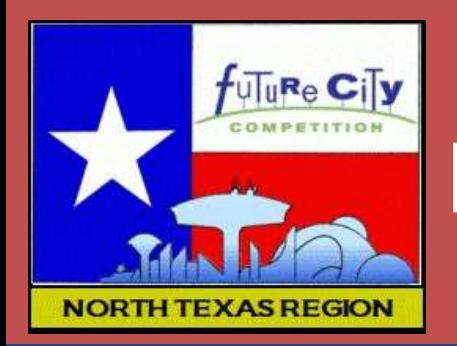

### **Downloading SimCity – additional notes**

- **One Origin account and SimCity download per computer** (recommended)
- **However, you can use the same Origin ID on more than one** computer
	- −*The SimCity download is associated with the Origin account*
		- If you go to a second (or third) computer and sign-in with the same Origin account
		- SimCity will automatically download to that computer
	- −Logging in to more than one computer with the same Origin account
		- More than one computer can log into the same Origin account if they "go offline"
		- Must wait some undetermined length of time before attempting the second or third log in with the same account

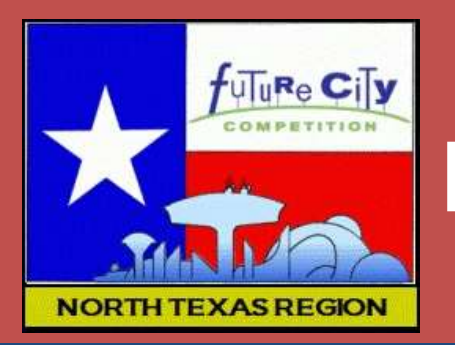

### **Downloading SimCity – additional notes**

- **Additional download codes** 
	- −Additional codes may be available (limited number)
	- −Based on supply and demand
	- −Contact info@futurecity.org
- **School computers Firewall workaround** 
	- −Instructions on futurecity.org

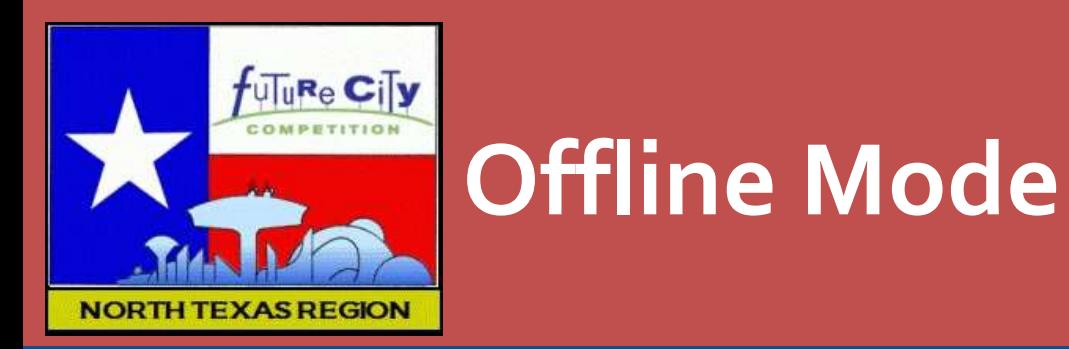

- **-** Log into Origin
- **Origin menu select "Go Offline"**
- Game Library start SimCity
	- −Should start in the "Single Player" mode

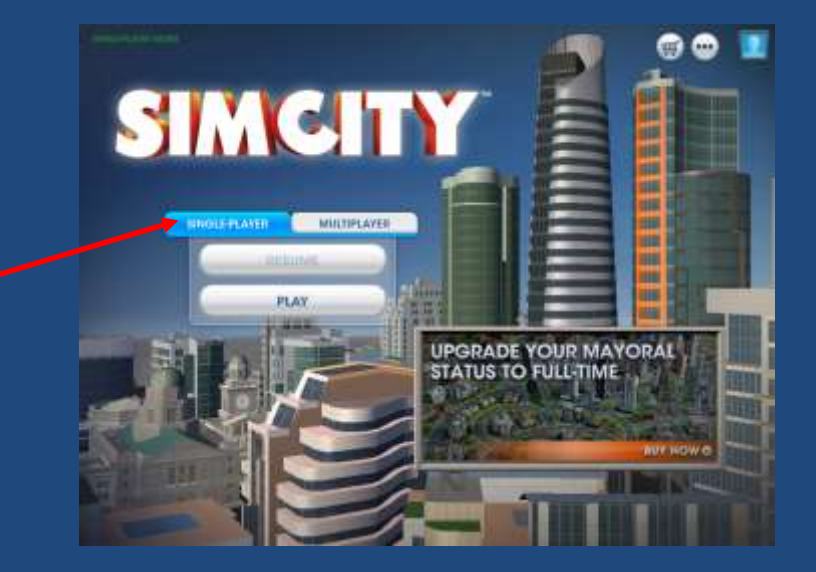

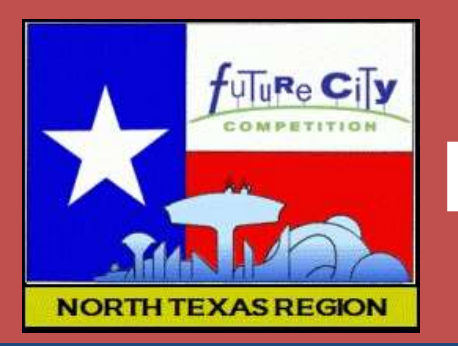

#### **Note on teams sharing computers**

- **Teams can share a computer and** an Origin account
	- −Each team should create its own **Game** (Region)
	- −Select "Play" not Resume

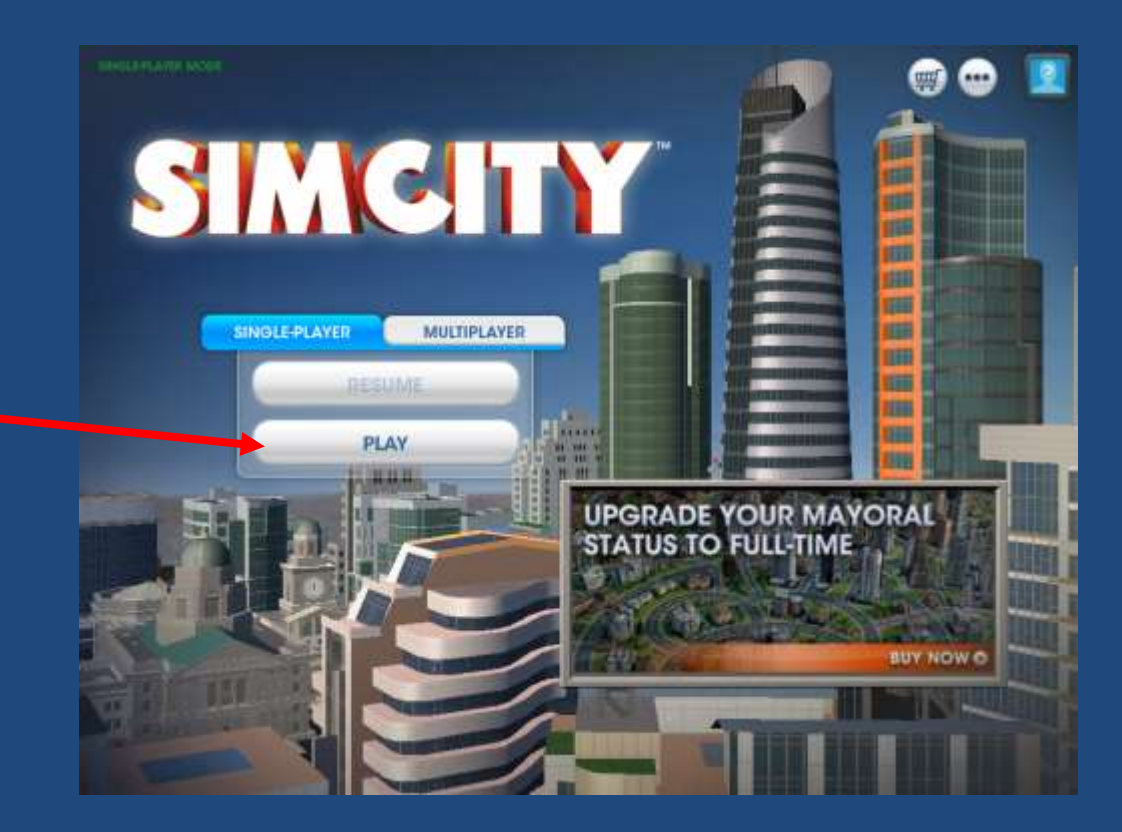

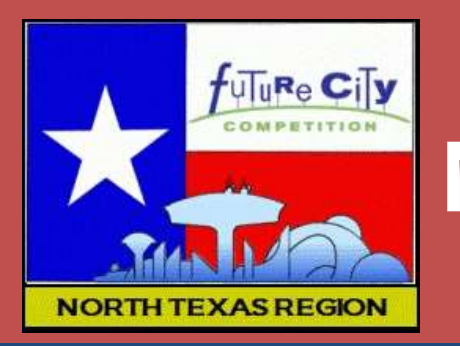

#### **Note on teams sharing computers**

- **Teams can share a computer and** an Origin account
	- −Each team should create its own **Game** (Region)
	- −Select "Play" not Resume
	- −"Create Game"

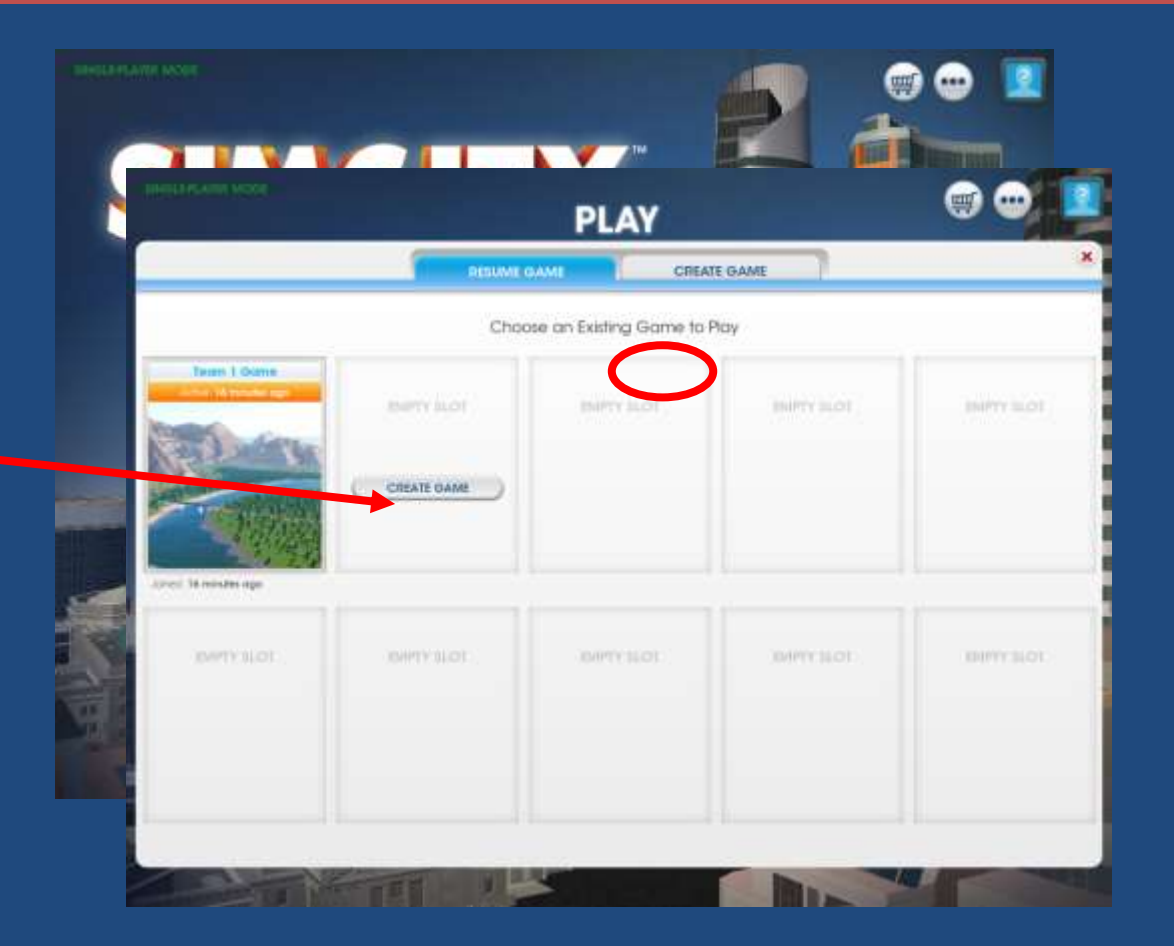

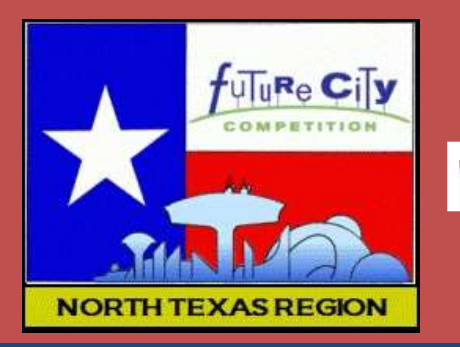

#### **Note on teams sharing computers**

- **Teams can share a computer and** an Origin account
	- −Each team should create its own **Game** (Region)
	- −Select "Play" not Resume
	- −"Create Game"
- **Each time a team logs in, make** sure they select "Play" (not Resume)
	- −Select the correct Game to play

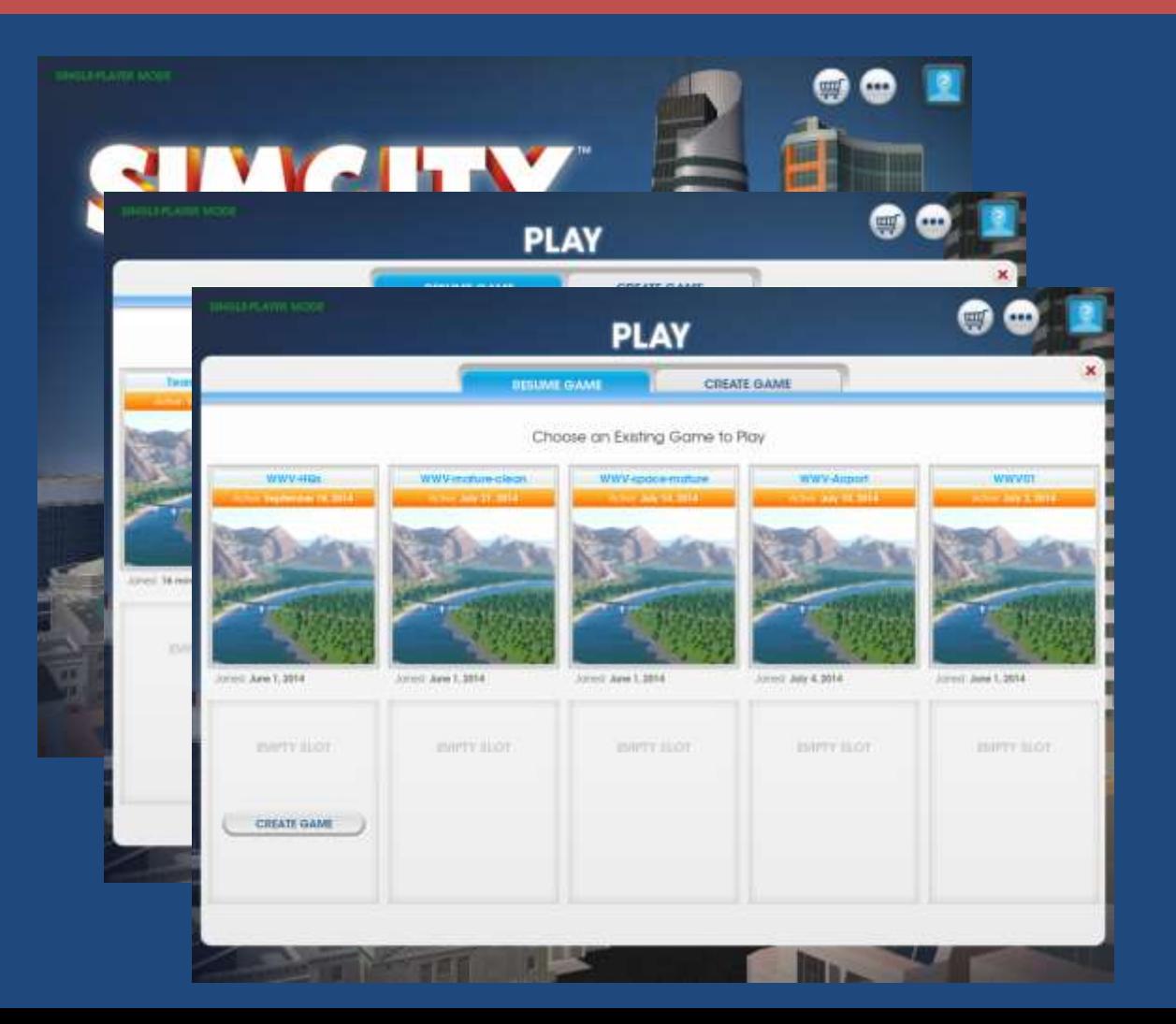

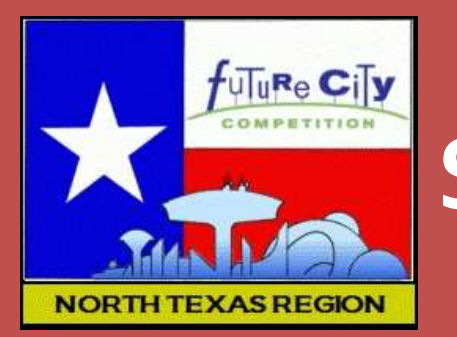

#### **Sharing computers continued**

- **Anyone logging into Origin on the computer will be able to access** any Game.
	- −Make sure teams are playing the correct game
	- −Make backup copies of games (just in case)
- **Games are stored locally on the hard drive** 
	- −Teams must use the same computer each time to find and continue their game

# Getting Started

Planning for Success

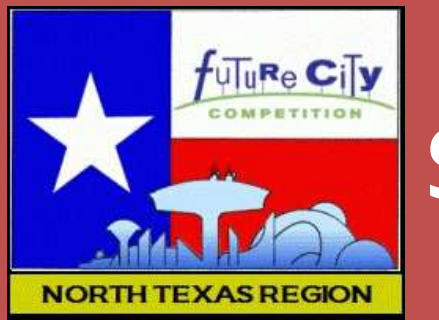

### **Start with a Plan**

- Before you Play ... *Plan* 
	- −Decide where your city is located
		- Geography, terrain, climate
		- Special city features
	- −Decide on goals
		- At least 2 goals
		- Select from list or make up your own
		- Goals need to be
		- Significant to a well-run city
		- Challenging
		- Measurable

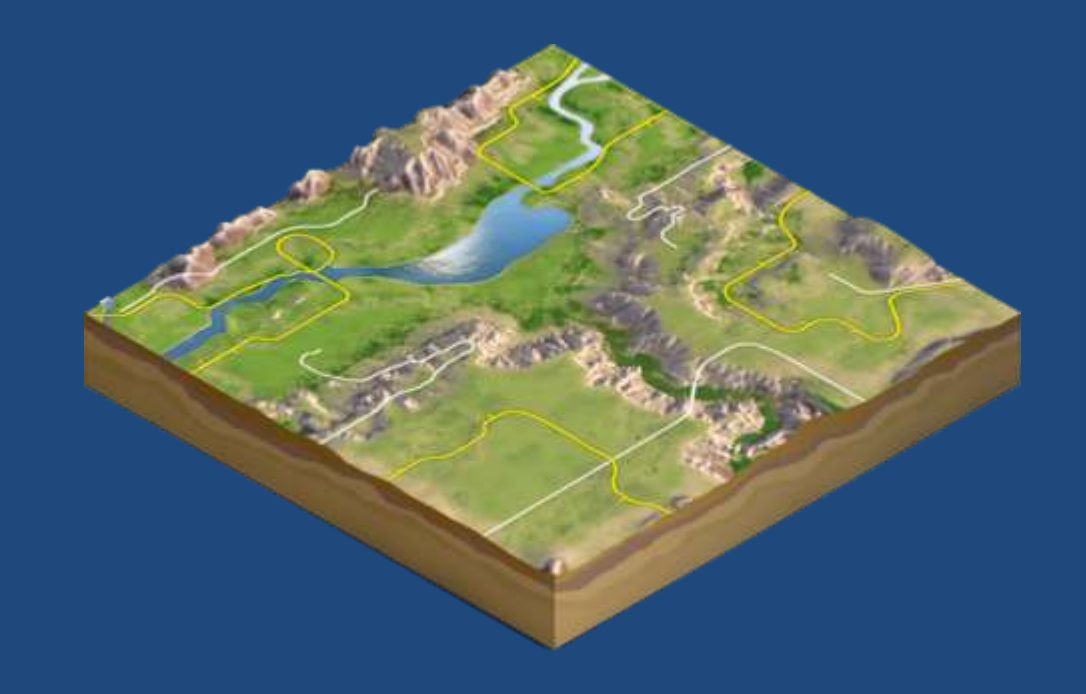

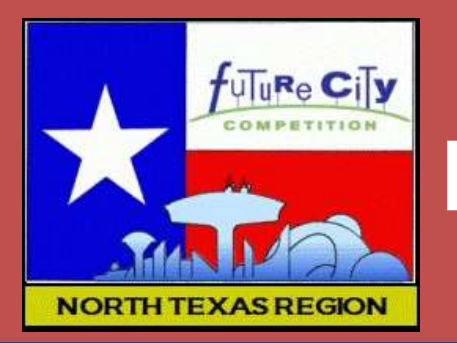

### **Examples of Goals (p 56)**

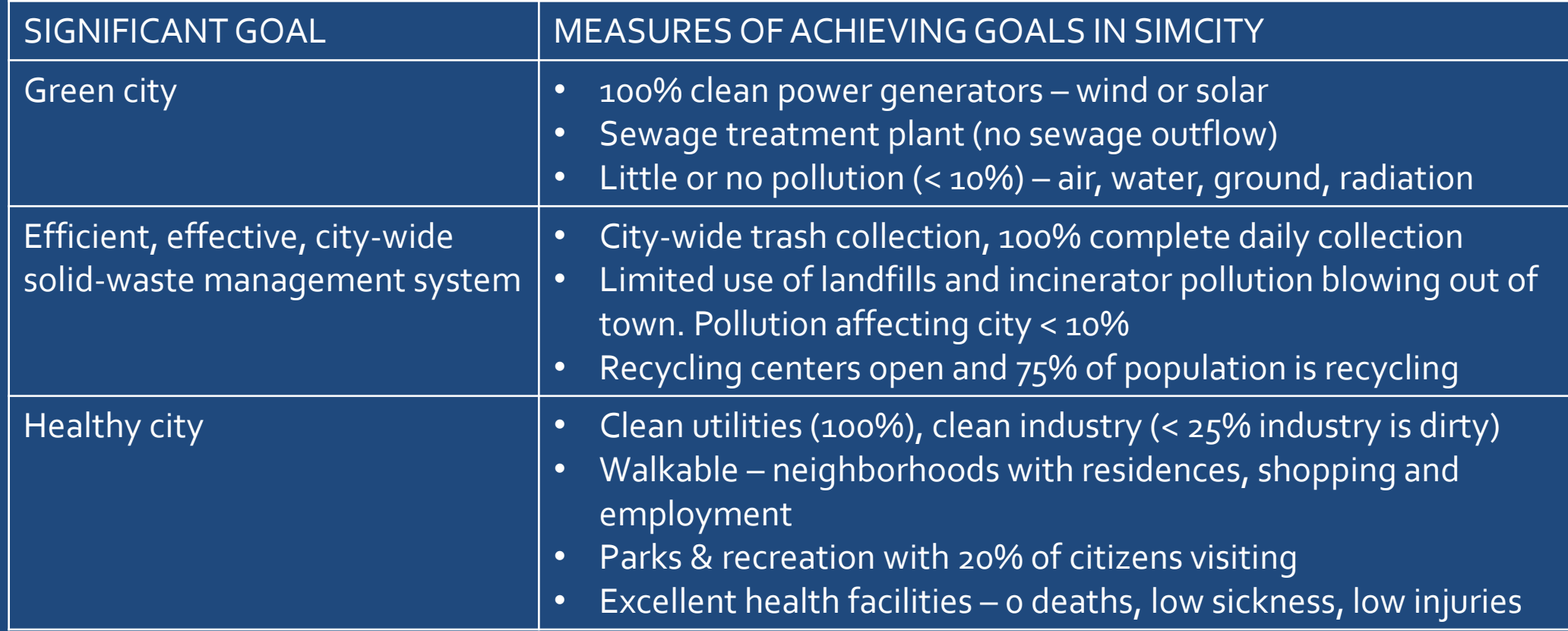

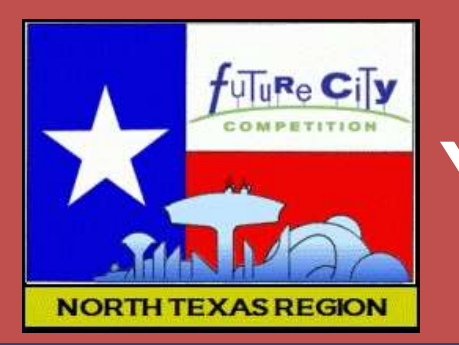

### **You are not finished planning …**

- Don't stop there ...
	- −Decide on a basic city layout
		- · Transportation networks, roads
		- Public transit
		- Downtown, major business districts
		- Residential and industrial zones
		- Parks and recreation
	- −Decide on other city features and services
		- Energy sources, city services, industry
		- What makes your city special, unique
	- −Think about how essay theme (Public Spaces) will fit into your city design and function

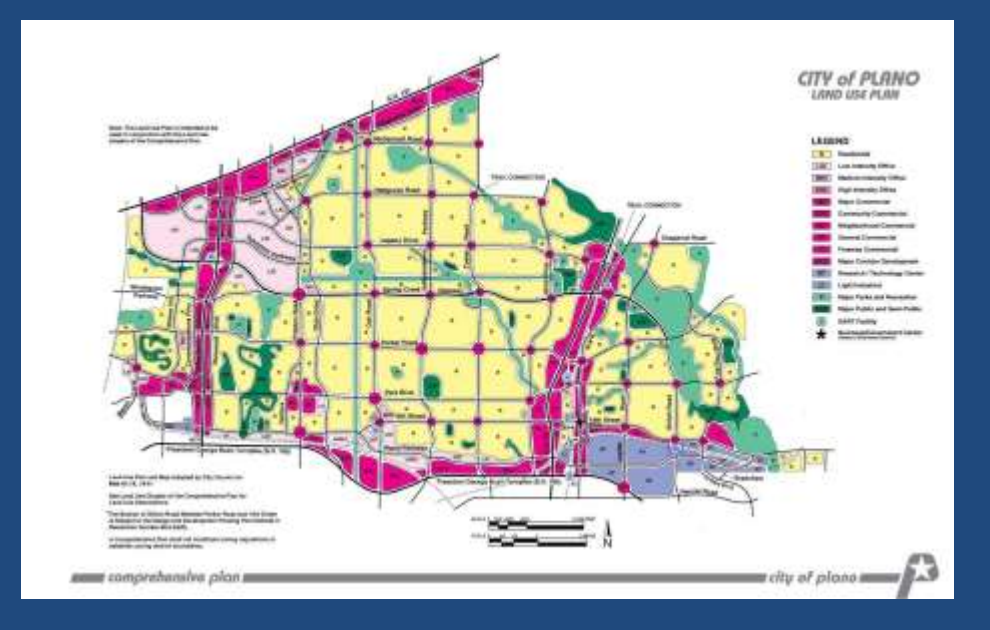

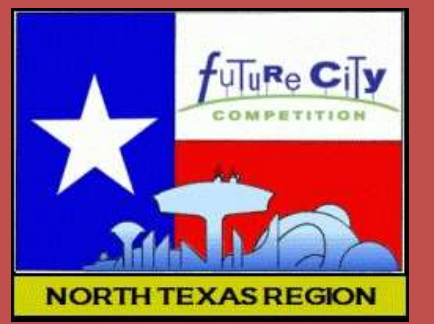

## **Setting up SimCity**

- **Settings** 
	- −Under the Options menu
	- −Gameplay tab

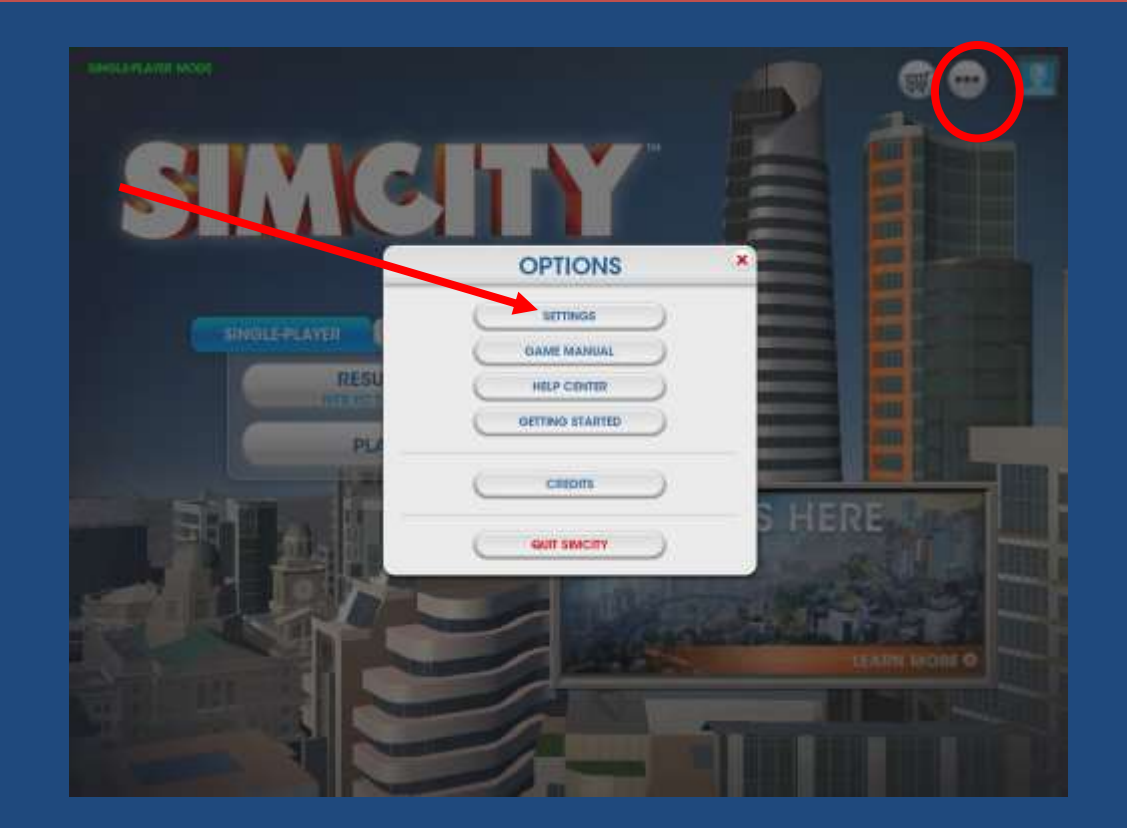

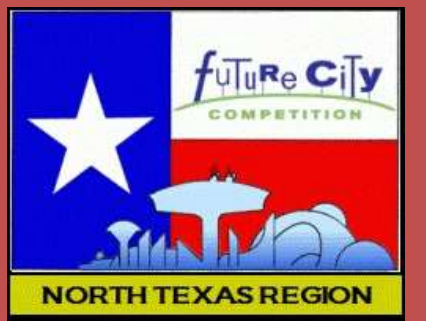

## **Setting up SimCity**

- **Settings** 
	- −Under the Options menu
	- −Gameplay tab
- **Turn off Random Disasters**
- **Turn off Auto-save?** 
	- −To test strategies
	- −To play with disasters
	- −Quit without Save to recover your original city
	- −But remember to periodically save your city

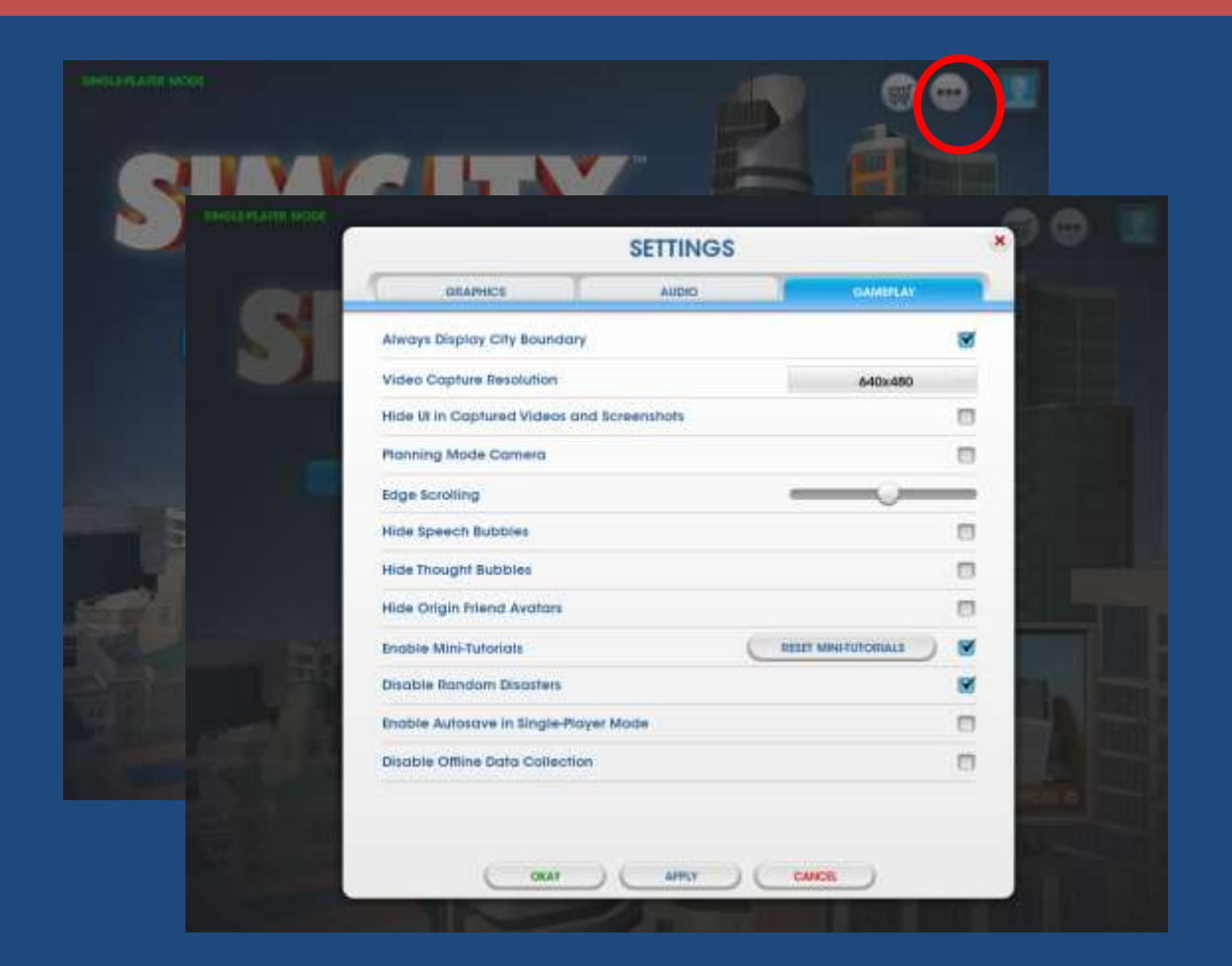

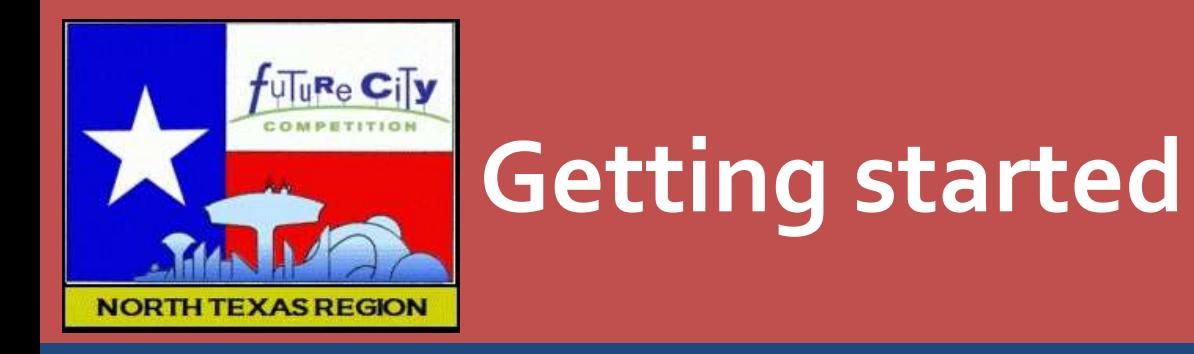

• Create a new game

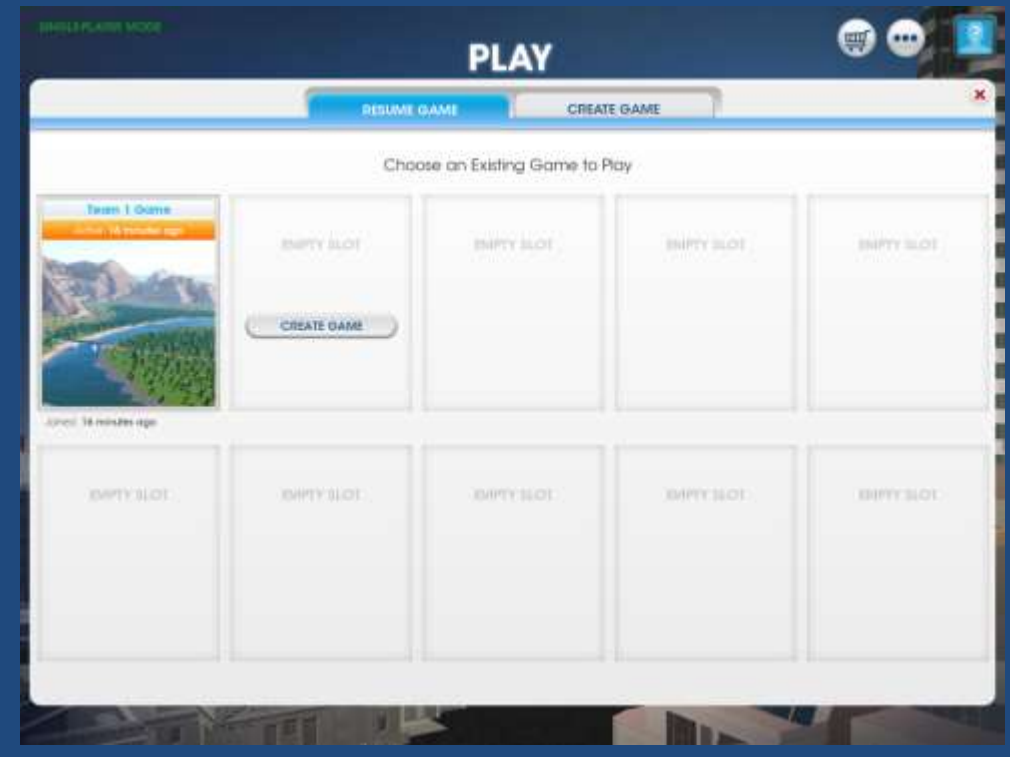

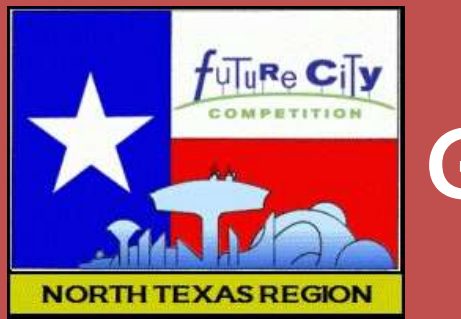

#### **Getting started**

- **-** Create a new game
- **Select any region for your city** 
	- −*Do not use Sandbox mode*
	- −Give your Region a unique name

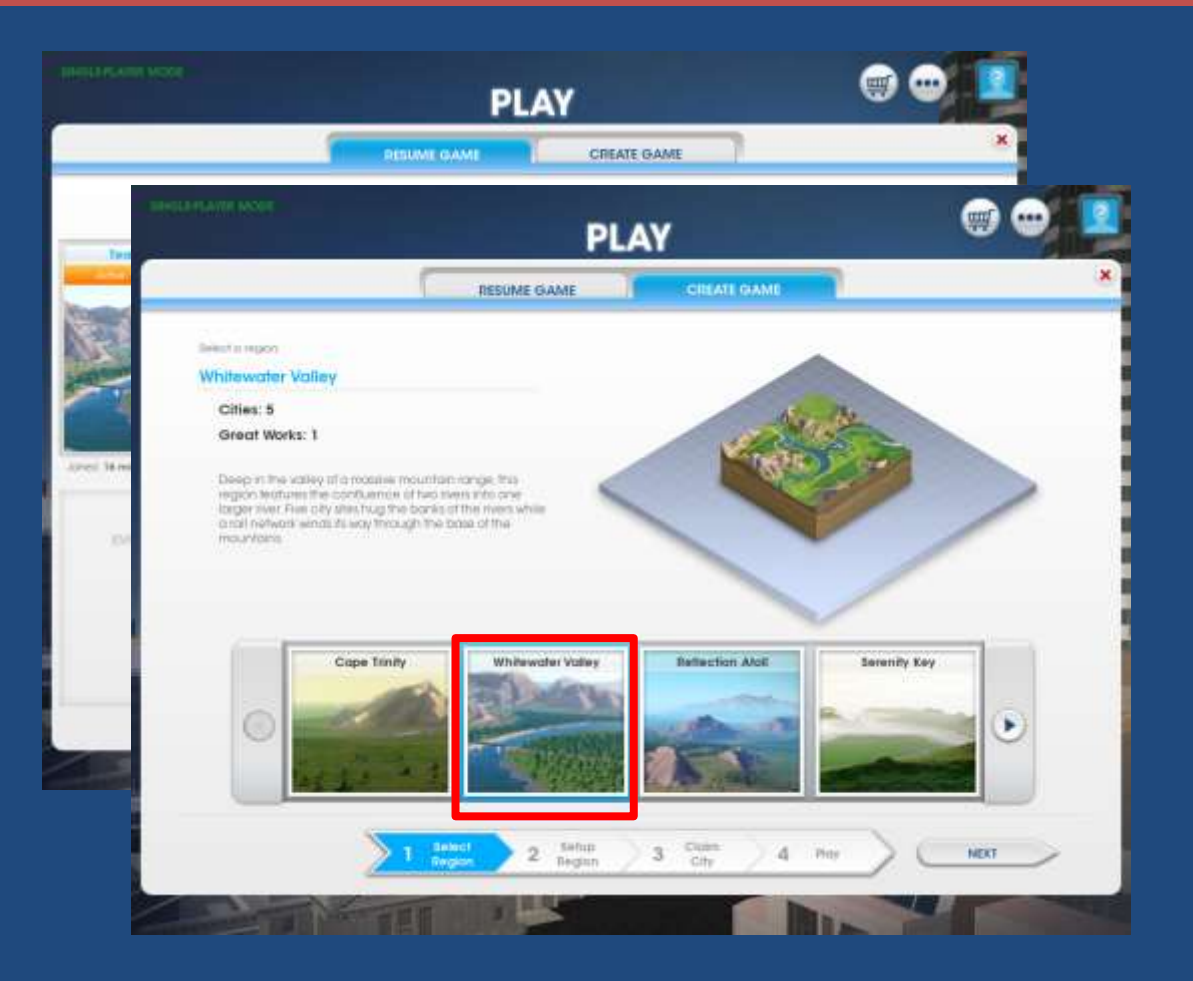

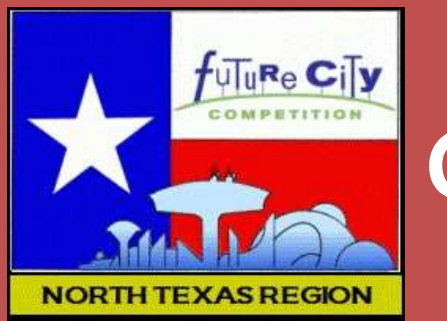

#### **Getting started**

- Create a new game
- **Select any region for your city** 
	- −*Do not use Sandbox mode*
	- −Give your Region a unique name
- Select any of the city sites in the region
	- −Recommendation: select a level site
	- −Notice the available natural resources for each site, particularly water and wind

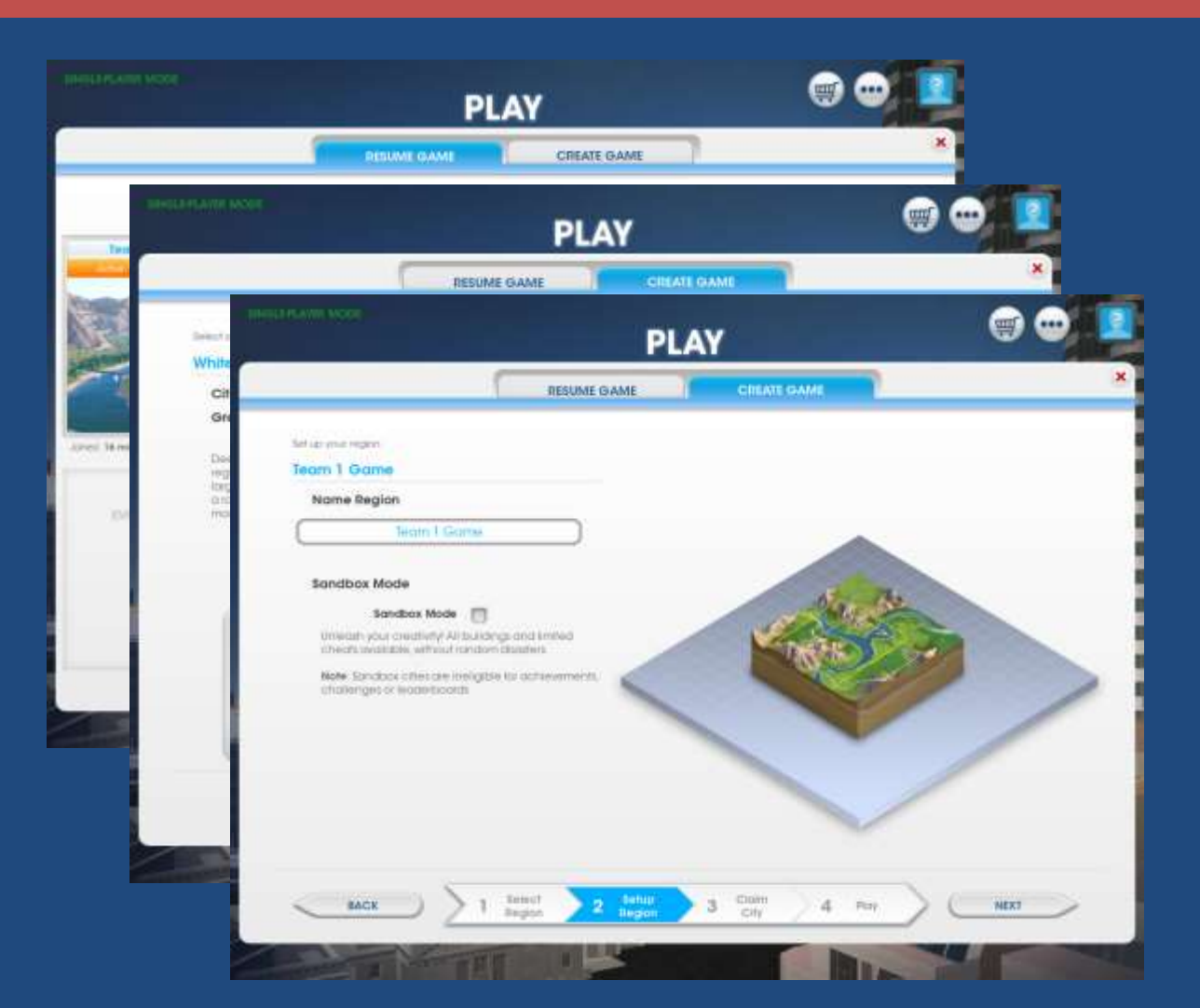

# Creating the Slide Show

Tips and How-tos

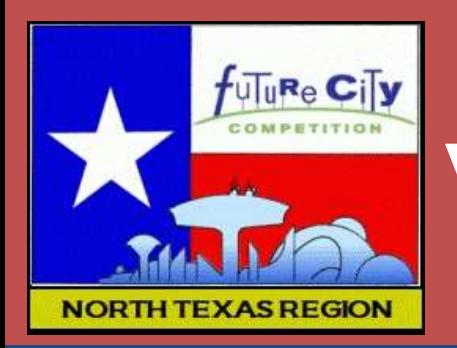

### **Virtual City best practices**

- **Before testing a new strategy** 
	- −"Save as" to a new game file (create recovery file)
- **Preserve your game file at each reporting point** 
	- −When you reach 1st reporting point Progress Report #1
		- . "Save as" to new file = Progress1
		- $\cdot$  Don't play this game file
		- Use it for screenshots, benchmarks, and analysis for slideshow
		- When you resume play, use the old game file
	- −When you reach 2<sup>nd</sup> reporting point Progress Report #2
		- . "Save as" to new file = Progress2

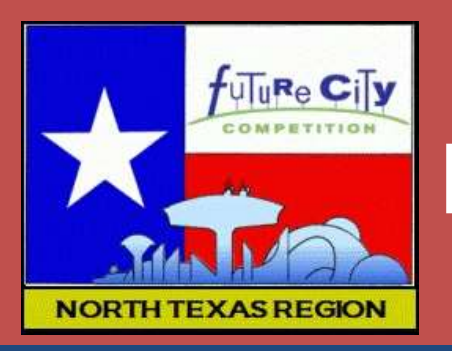

### **Document virtual city goals**

- 2 Goals
	- −Goal title
	- −Goal metric
		- . How you will measure your progress in SimCity
- Carry these same goals throughout the exercise
	- −Progress reports 1 & 2 use these same goals

#### **Trinity Point Goals**

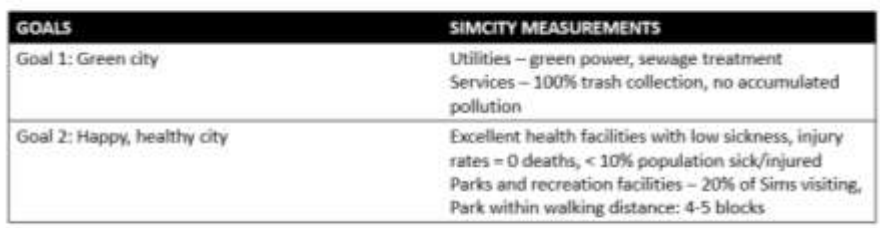

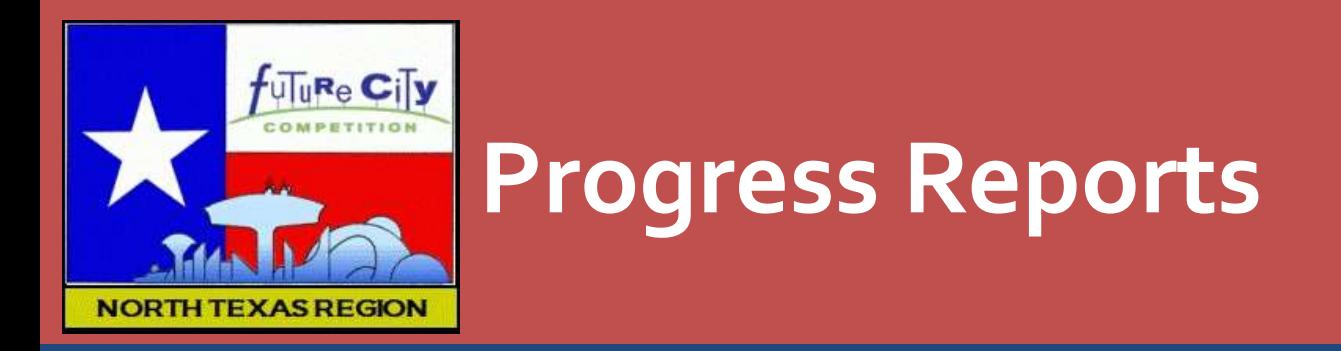

- **Progress Report #1** 
	- −City should have made noticeable progress toward goals
	- −Population 8000-20000 (suggested range)
- **Progress Report #2** 
	- −City should have made significant progress toward goals
		- 50-100% complete
	- −City should have made progress beyond report #1
	- −Achieving goals is not necessary
	- −Population >20000 (suggested range)

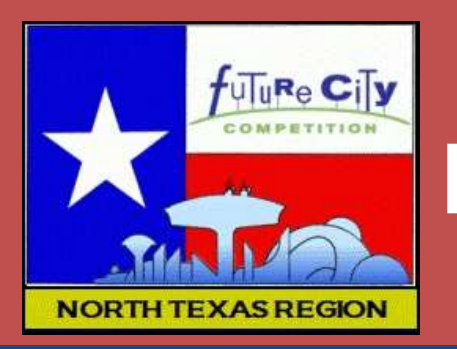

#### **Progress Reports required elements**

- **Screenshots** 
	- −Overall city & zoning
	- −Budget detail
	- −Population detail
- Benchmark Chart
- **Progress toward goals (2)**
- Goals screenshots
- Analysis of strategies what worked and what didn't
- **Refining strategies developing next steps**

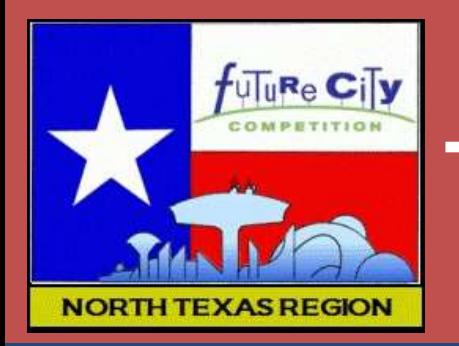

### **Taking screenshots – tips & suggestions**

- Overall city view shots (city zoning, goal progress)
	- −Pick point-of-view that shows the majority of the city details
	- −Keep the same city orientation for all city screenshots
	- −Take shots during daytime (simulation day-time)
	- −Zoning shots turn on zones
	- −Goal progress highlight buildings/areas of interest
- For each Progress Report
	- −Screenshots should be taken at the same point in time *(pause the game)*
		- Population and treasury should not change screenshot to screenshot
- **Taking the screenshot press "c" on keyboard** 
	- −Screenshot will be stored in Documents/SimCity/Pictures folder

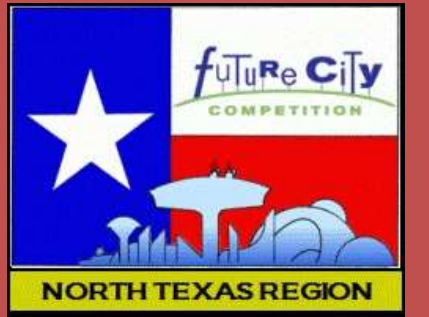

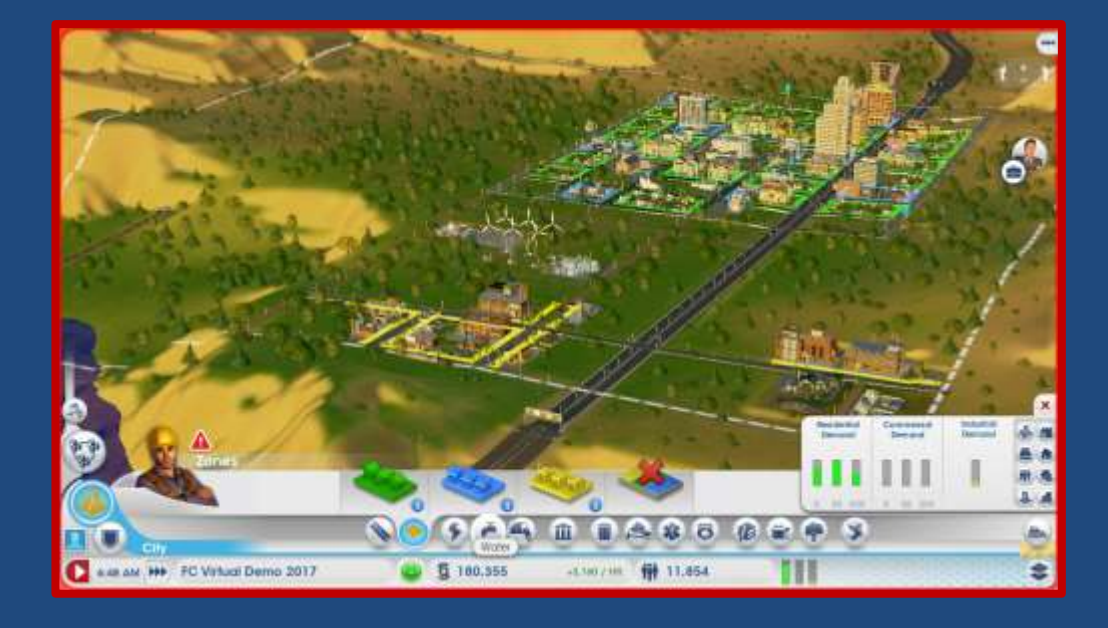

1. Overall city & zoning

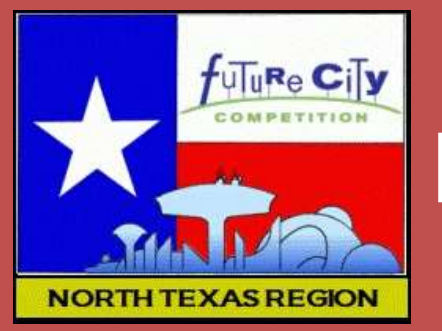

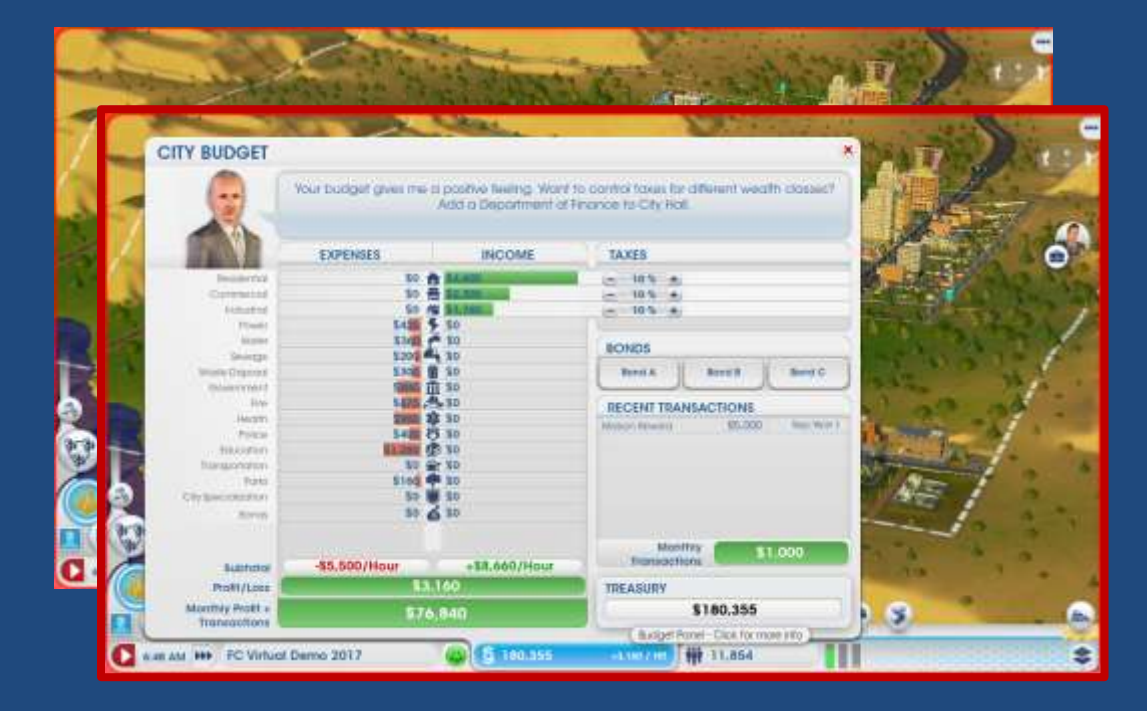

- 1. Overall city & zoning
- 2. Budget detail

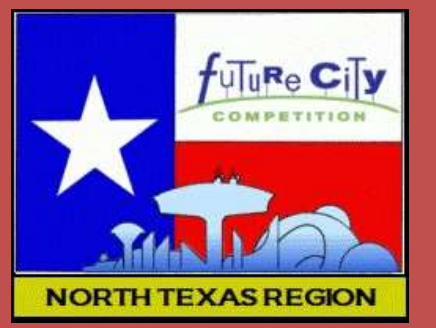

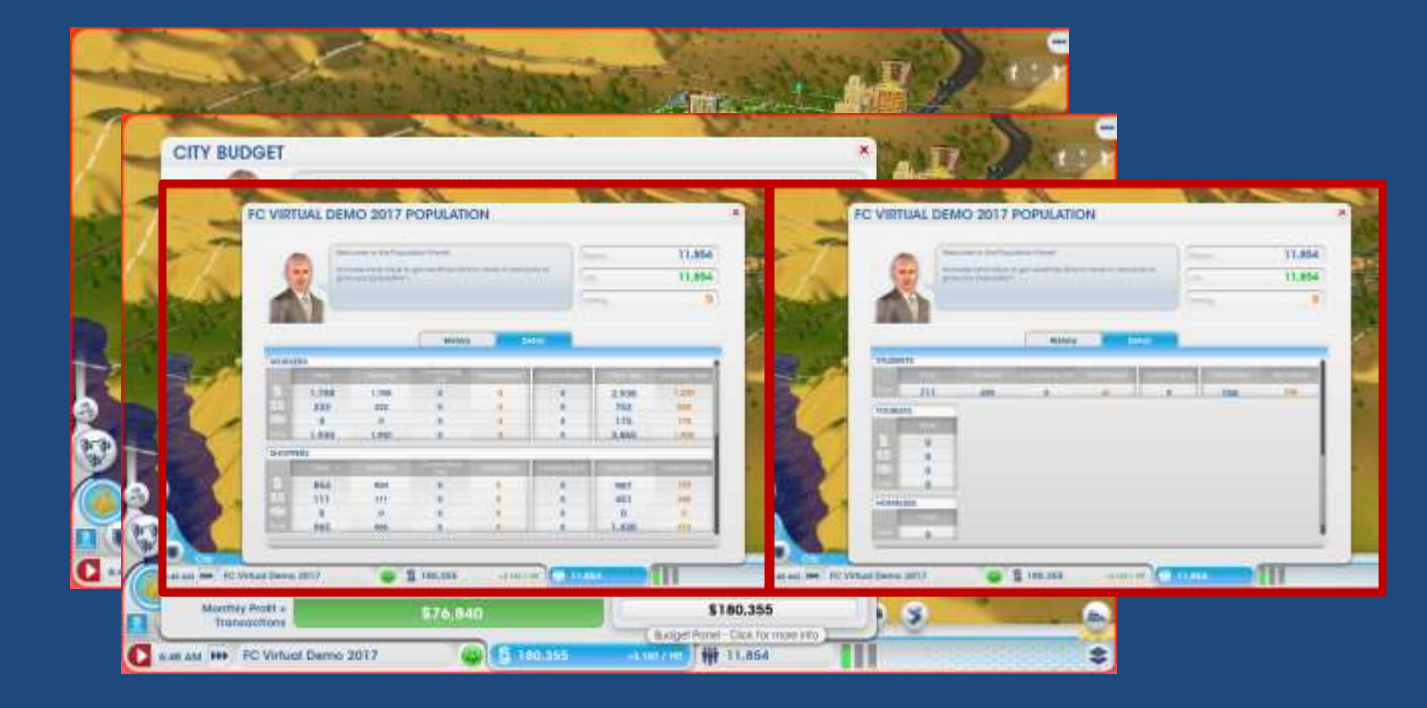

- 1. Overall city & zoning
- 2. Budget detail
- 3. Population detail

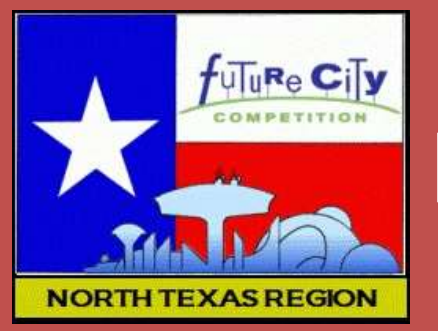

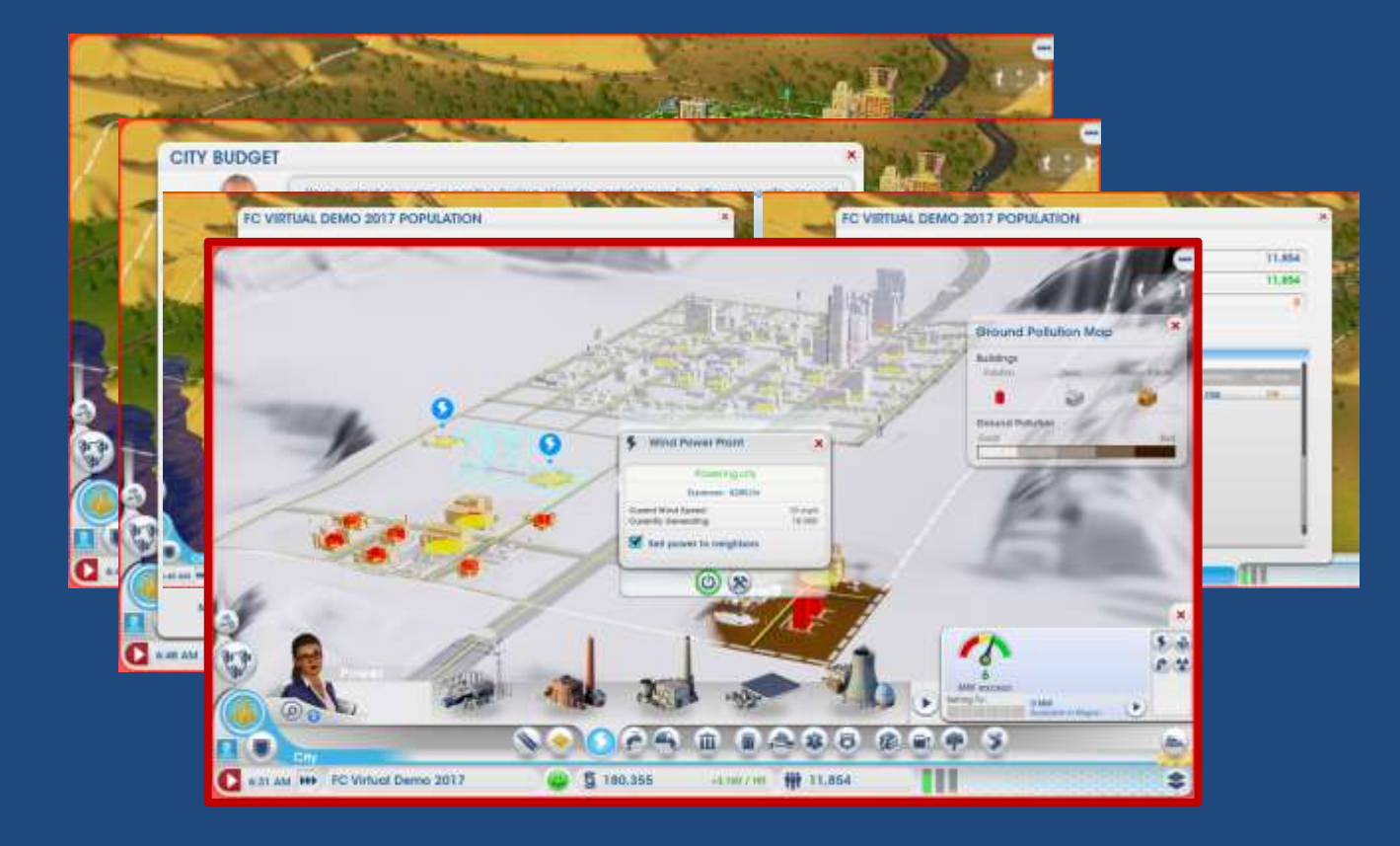

- 1. Overall city & zoning
- 2. Budget detail
- 3. Population detail
- 4. Goal #1 detail

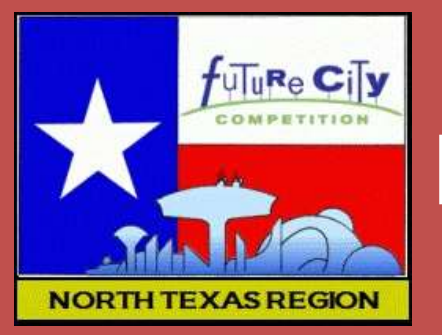

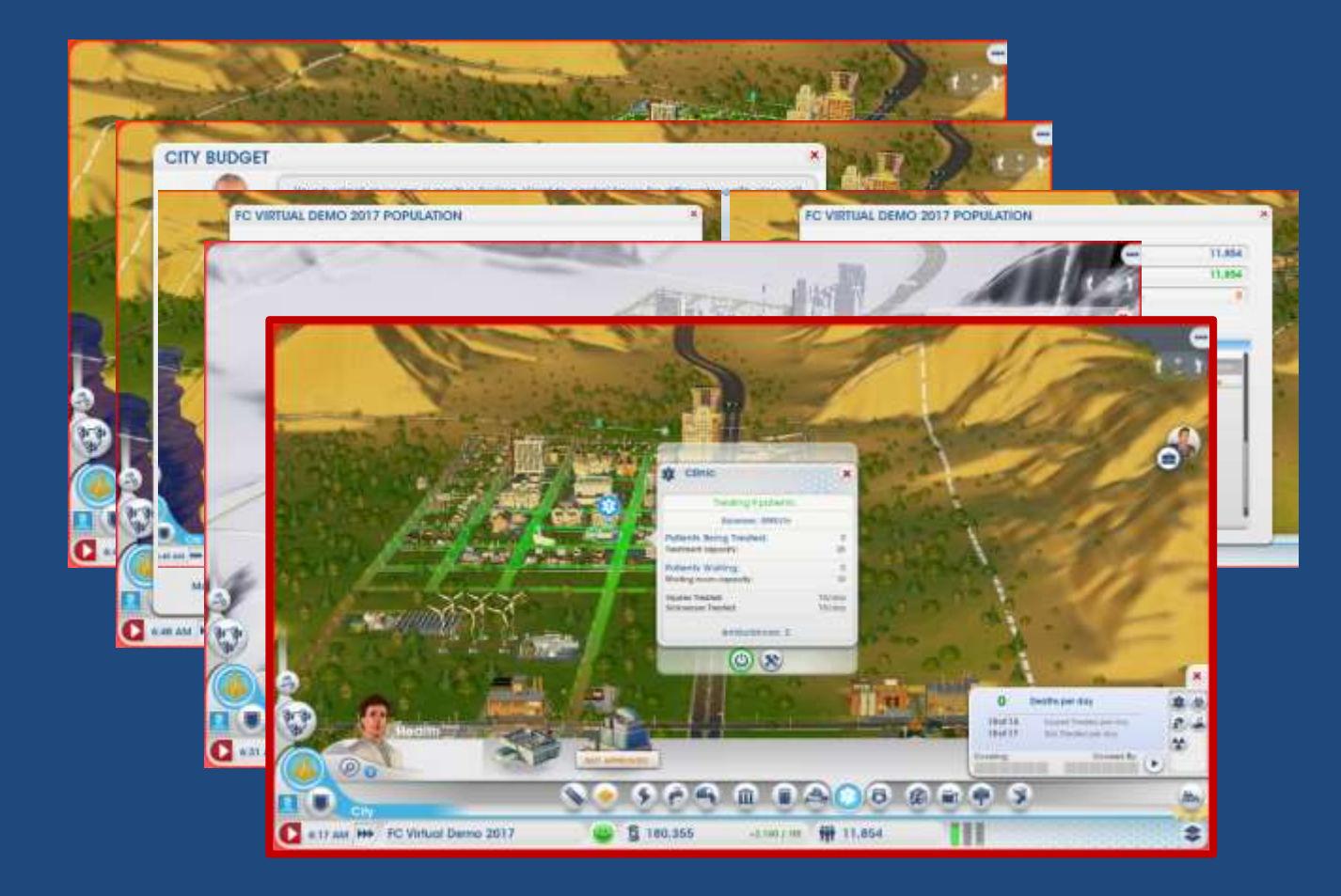

- 1. Overall city & zoning
- 2. Budget detail
- 3. Population detail
- 4. Goal #1 detail
- 5. Goal #2 detail

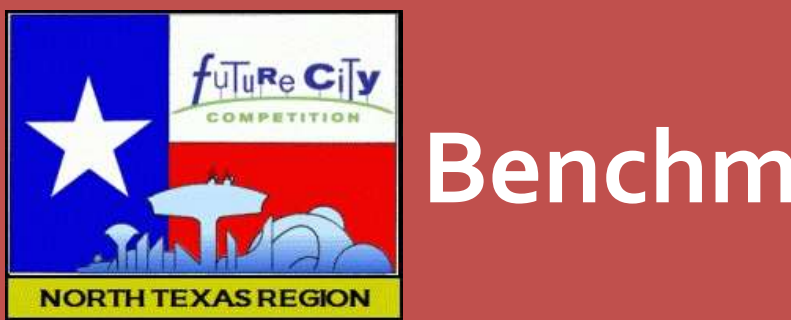

#### **Benchmarks**

- **EX Complete the benchmark worksheet** 
	- − Use it often (daily) to track Virtual City progress
	- − Transcribe values to slide for Progress Report
- **Judges are looking for** 
	- − Honest, fair assessment supported by screenshots
		- Don't try to hide problems
	- − Data to support your progress toward goals
	- − If you have used cheats, gifts, or outsourced services
		- This is the place to document it (under financial aid)

#### **Benchmark Chart**

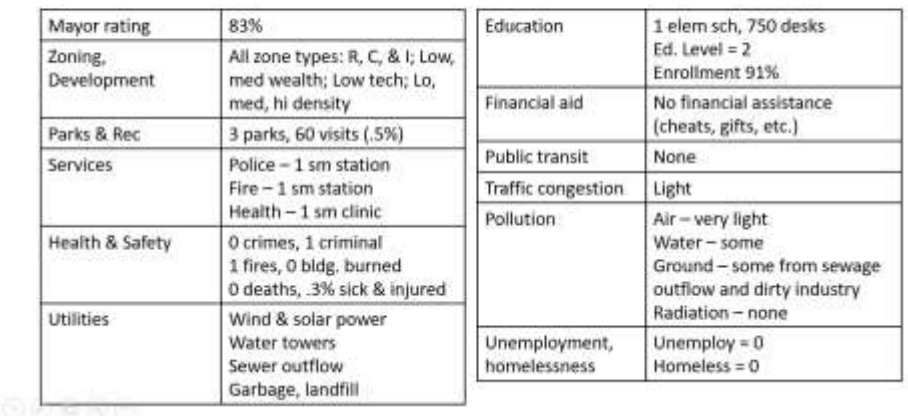

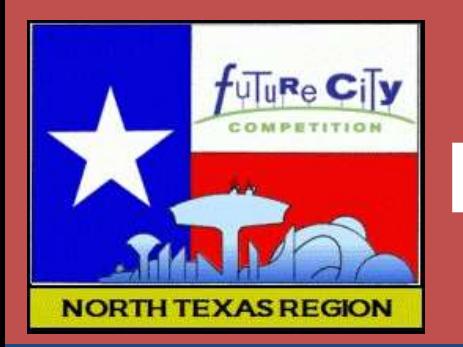

### **Progress toward goals**

- **Use the same goals and** measurements throughout
- **-** Describe progress for each SimCity measurement type
- **Judges are looking for** 
	- −Honest, fair assessment of progress – or lack of progress
	- −Supported by benchmarks, screenshots

#### Progress toward Goal 1

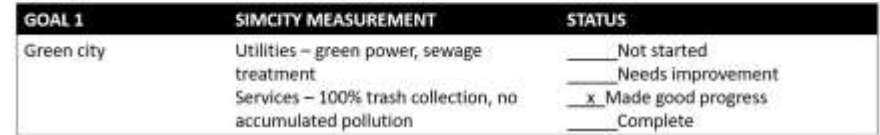

• Our City's Progress:

- \* Power: 100% green with wind and solar power plants
- · Garbage collection with landfill creating ground pollution
- . Sewage outflow removes sewage to outskirts of city, but creates ground pollution

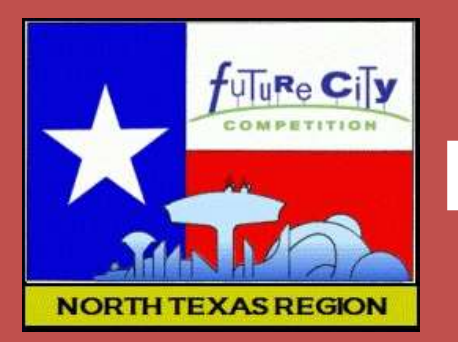

#### **Example Screenshots of goal progress**

- 1. Green City goal
	- −Measure: green utilities, no pollution
		- Showing ground pollution and green (wind) power
- 2. Healthy City goal
	- −Measure: good health care, many parks & recreation facilities
		- Shows health care status (sick, injured, deaths) and clinic detail

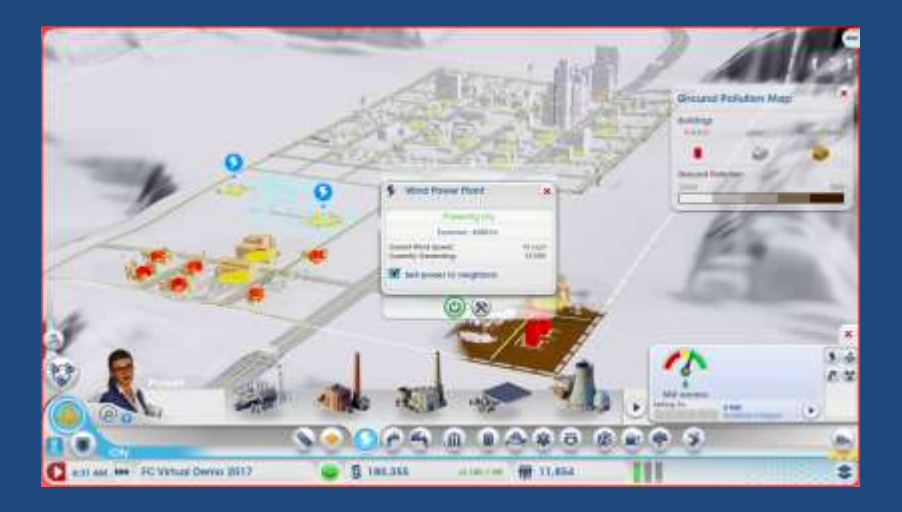

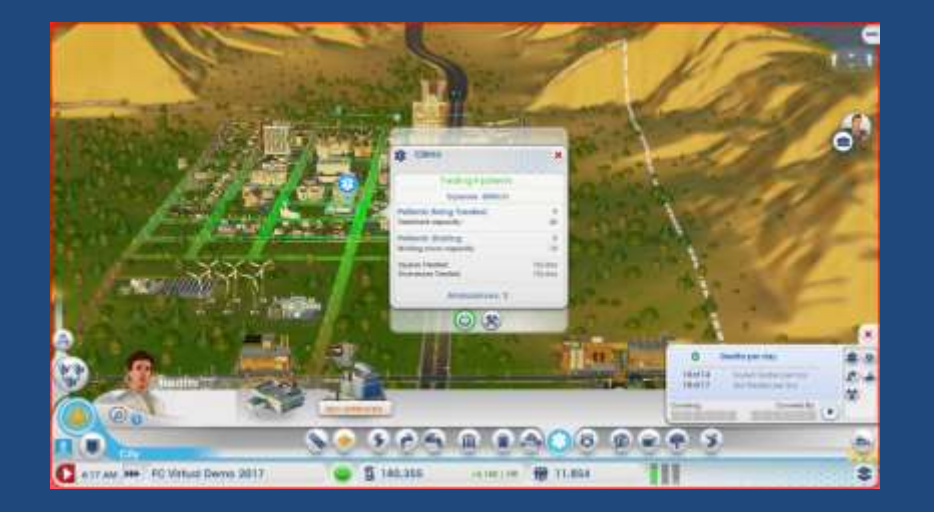

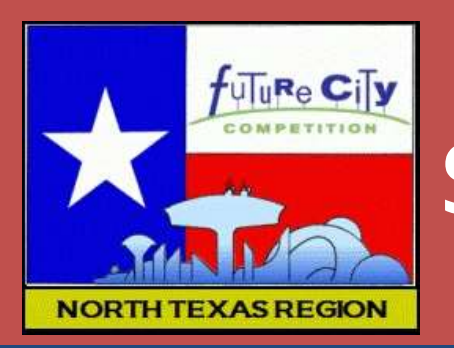

#### **Strategies: What worked, what didn't**

- **Same goals**
- Report on strategies employed in SimCity to meet goals
	- −Strategies that worked well
	- −Strategies that didn't work so well
- **Judges are looking for an honest,** fair assessment
	- −That you recognize when something is not working
	- −That you learn from and correct mistakes

#### Strategies: What Worked, What Didn't Work

#### Worked

- · Green utilities:
	- . Wind and solar power
	- · Basic trash collection
- · Healthy, happy:
	- . Making sure clinics have facilities to match needs (treatment rooms, ambulances) and are centrally located.
	- · Parks increase happiness and satisfaction. Parks can move a neighborhood from lowto med-wealth

#### Didn't work

- · Green utilities:
	- · Wind, solar inefficient: require too much land, money per energy output. We are having problems keeping up as city grows.
	- . Trash and sewage are polluting. Clean options require advanced technology (not vet available)
- · Healthy, happy:
	- . Health clinics alone have a hard time keeping up with problems. Need education to lower injury rates and deaths.
	- · Industry, sewage, landfills pollute ground, water. Nearby homes, businesses and parks become unhealthy.

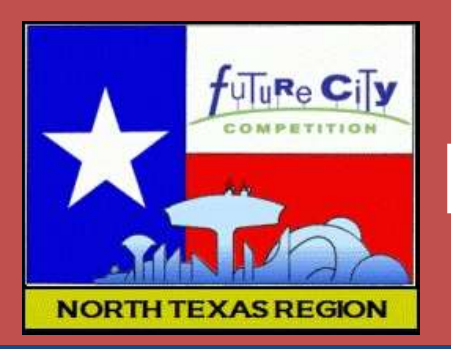

### **Refining strategies: Next steps**

#### Same goals

- **Judges are looking for** 
	- −Solutions based on your honest, fair assessment (previous slides)
		- If strategies are not working, what is new strategy
		- If strategies are working, what are the next steps
	- −Do your plans make sense based on your assessment
	- −Are new strategies likely to further progress toward achieving goals

#### Refining Strategies: Next steps

- Green city next steps to getting greener
	- . Replace sewage outlet pipes with a treatment plant to eliminate ground pollution
	- . Install garbage incinerator (air pollution instead of ground pollution) and recycling plant
	- . Invest in advanced research to provide clean options for trash removal and power amplifiers for wind/solar power plants
- Healthy, happy city: next steps to getting happier
	- . Plan layout of park & recreation facilities throughout city.
	- Develop facilities appropriate for local demographic (wealth-levels)

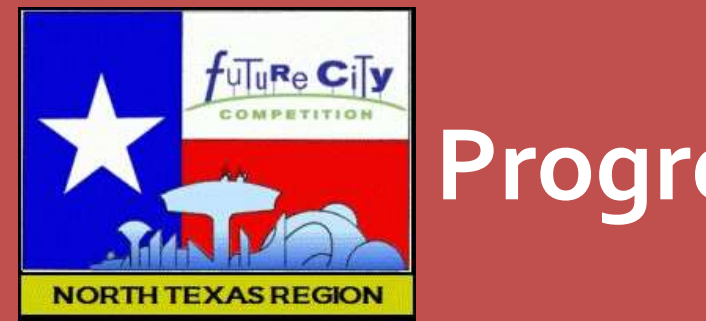

#### **Progress Report #2**

- Continues the development from Progress Report #1
- **Use the same goals and measurements throughout** 
	- −Honest, fair assessment of progress or lack of progress
	- −Supported by benchmarks, screenshots
- **Judges will be looking for** 
	- −Following through on strategies
	- −Implementing the plans from Progress Report #1
	- −Making continued progress toward achieving goals

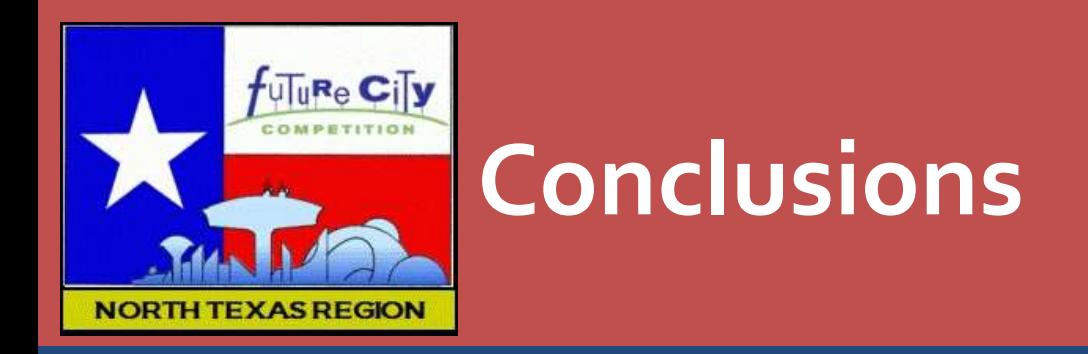

- 1. What you learned about successful cities from playing SimCity
- 2. How will you apply what you learned from the Virtual City exercise (simulation) to the rest of your Future City project

# The End